### **CSCI [4|6]730: A C Refresher or Introduction**

#### **Hello Word! ~/Ctest/**

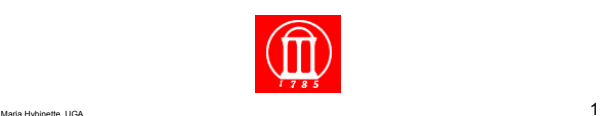

**In addition to syntax you need to learn:** 

- **e** the Tools.
- **e** the Libraries.
- **And the Documentation.**

#### **Diving In: A Simple C Program**  1-hello-word.c

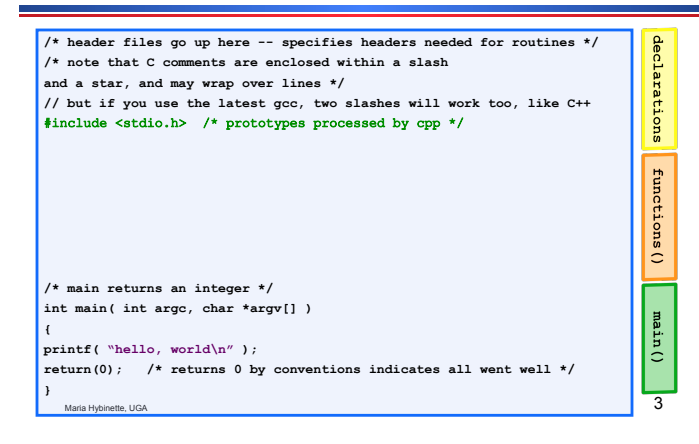

## **Diving In: A Simple C Program**  1-hello-word.c

Maria Hybinette, UGA 2

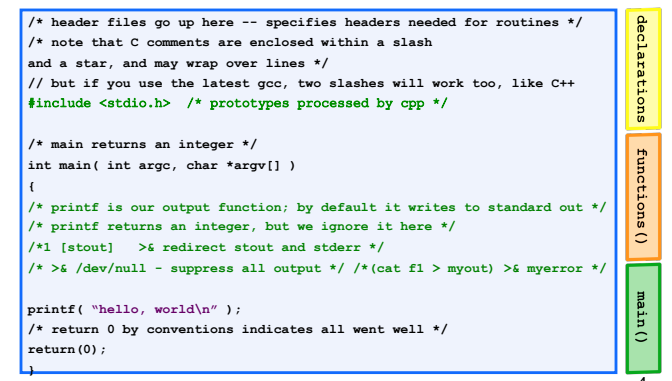

Maria Hybinette, UGA 4

## **\*.c File Name**

- ! **Naming the program (e.g., 1-hello-world.c, main.c )** 
	- » **Arbitrary Not Like in Java where file name is connected with file content (class name).**
	- » **Constraint: Need to end with a \*.c**'

#### **How to Compile and Run a C-program: 1-hello-world.c**

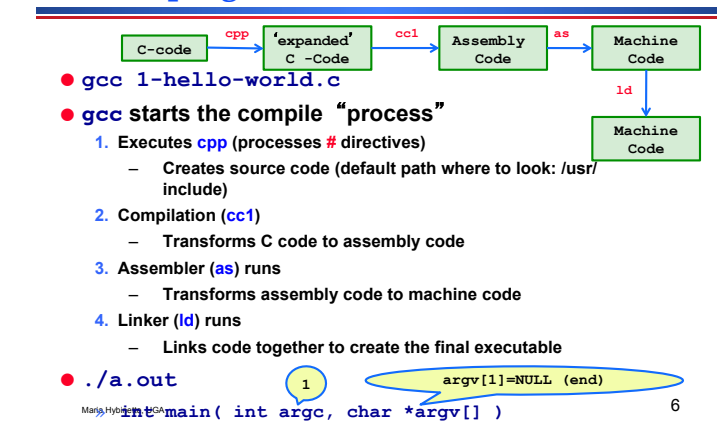

## **Compile Command line &** ʻ**flags**'

 $M$ aria Hybinette, UGA  $7$ ! **prompt> gcc -o first first.c # -o lets you specify the executable name**  ! **prompt> gcc -Wall first.c # -Wall gives much better warnings**  ! **prompt> gcc first.c # use -g to enable debugging with gdb** ! **prompt> gcc -O first.c # use -O to turn on optimization**  Maria Hybinette, UGA 8 ! **Example: fork() requires a library, namely the Clibrary. The C library is** *automatically* **linked, so all we need then is :**  » **The** ʻ**including**' **the right #include file** "**<>**"**, -i, -I to to find the prototype of the function (return type, date types of parameters).**  » **How to find out:**  –**man fork**  » **CAVEAT: the controversial and dreaded LD\_LIBRARY\_PATH**  » **http://www.cs.uga.edu/~maria/classes/1730- Spring-2006/gcc-getstarted.txt** » **May fix (e.g., readline) problems** 

#### Maria Hybinette, UGA 9 **Lets say that again….**  ! **fork() requires the C-library (clib). The C library is**  *automatically* **linked in, so all we need then is :**  » **How do you know what to include?**  » **man fork**  » **BUT – Wait a minute why a library - Fork is a system call! [a request of** ʻ**service**' **by the OS from the application]**  – **C library provides C –wrappers for all system calls – which simply traps into the OS**  – **The** ʻ**real**' **system call in Linux e.g., is sys\_fork()**  Maria Hybinette, UGA 10 » **-Im directory path include) and –L(directory path) Other Libraries: The Math Library**  ● gcc [ flag ... ] file ... - lm [ library ... ] ! **#include <math.h>**  » **In /usr/lib**  » **Statically linked .a (compile time)**  – **Combines code (copies) directly into executable**  » **Dynamically linked shared library .so (run time)**  – **Smaller code base (can be shared by multiple processes)**  – **A reference and only links when needed, smaller code base (some work), hooks in code triggers the run time system to load in the library, only when needed**  » **/usr/libm.a & /usr/libm.so**  » **Link editor searches for library in a certain order.**

#### **Multiple Files (hw.c, helper.c Makefile2)**

Maria Hybinette, UGA  $11$ **Problem: Remake everything (2 programs here) every time, even if the change is only in hw.c Approach: Separate 2 step compilation process that only re-compiles source files that have been modified**  ! **Create object files then link \*.o files**  ! **Then link these files into an executable prompt> gcc –o hw hw.c helper.c -lm** 

#### **Separate Compilation**

**Linking Libraries** 

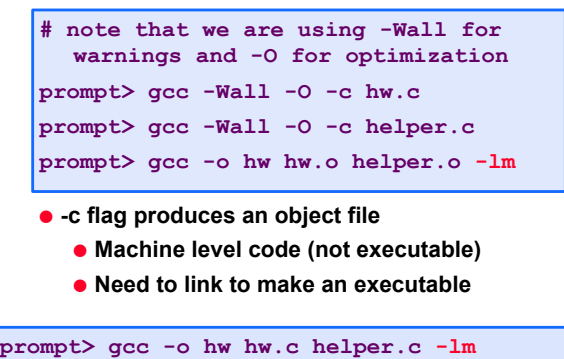

Maria Hybinette, UGA  $12$ 

#### **Make & Makefiles**

! **Make make things easier to handle the compilation process.** 

**target: prerequisite1 prerequisite2 command1 command2** 

**• Target usually the name of executable of (1) the object file or (2) the action (like clean)** 

Maria Hybinette, UGA 13

**Make – Makefiles (be aware of the dreaded white space phenomena)** 

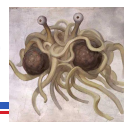

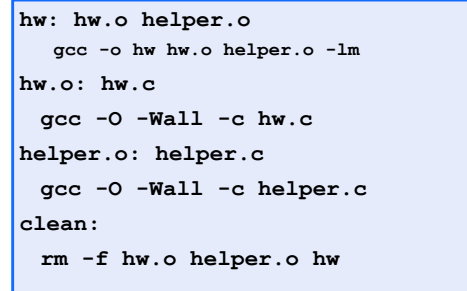

Maria Hybinette, UGA  $14$ 

*Make* **macros** 

## **OK what is going on here?**

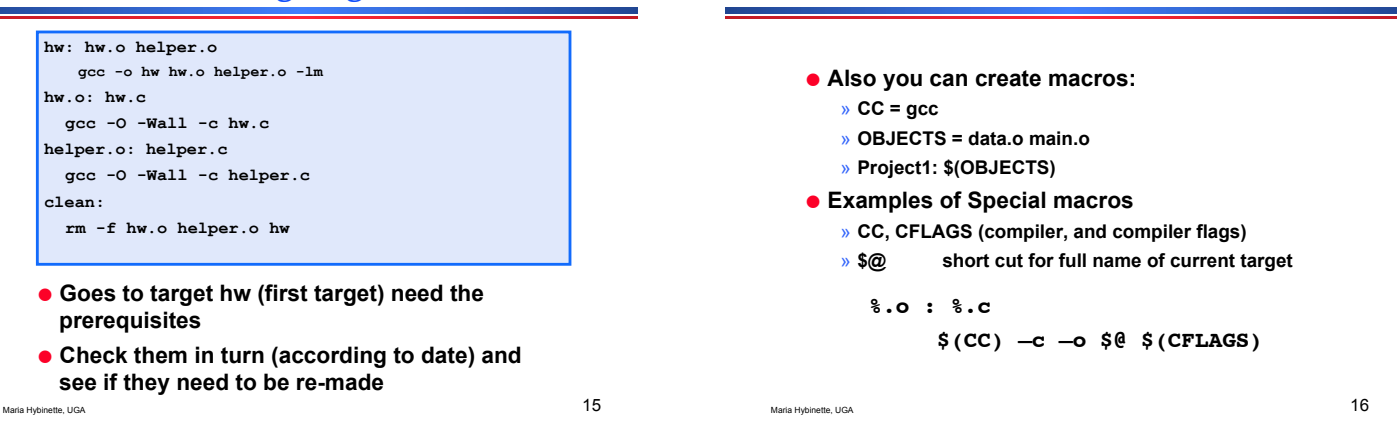

# **Debugging**

```
#include <stdio.h> 
struct Data { 
int x; 
}; 
int main( int argc, char *argv[] ) 
{ 
struct Data *p = NULL; 
printf("%d\n", p->x); 
}
```
# **Debugging**

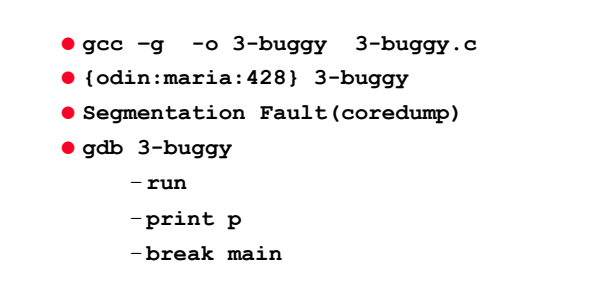

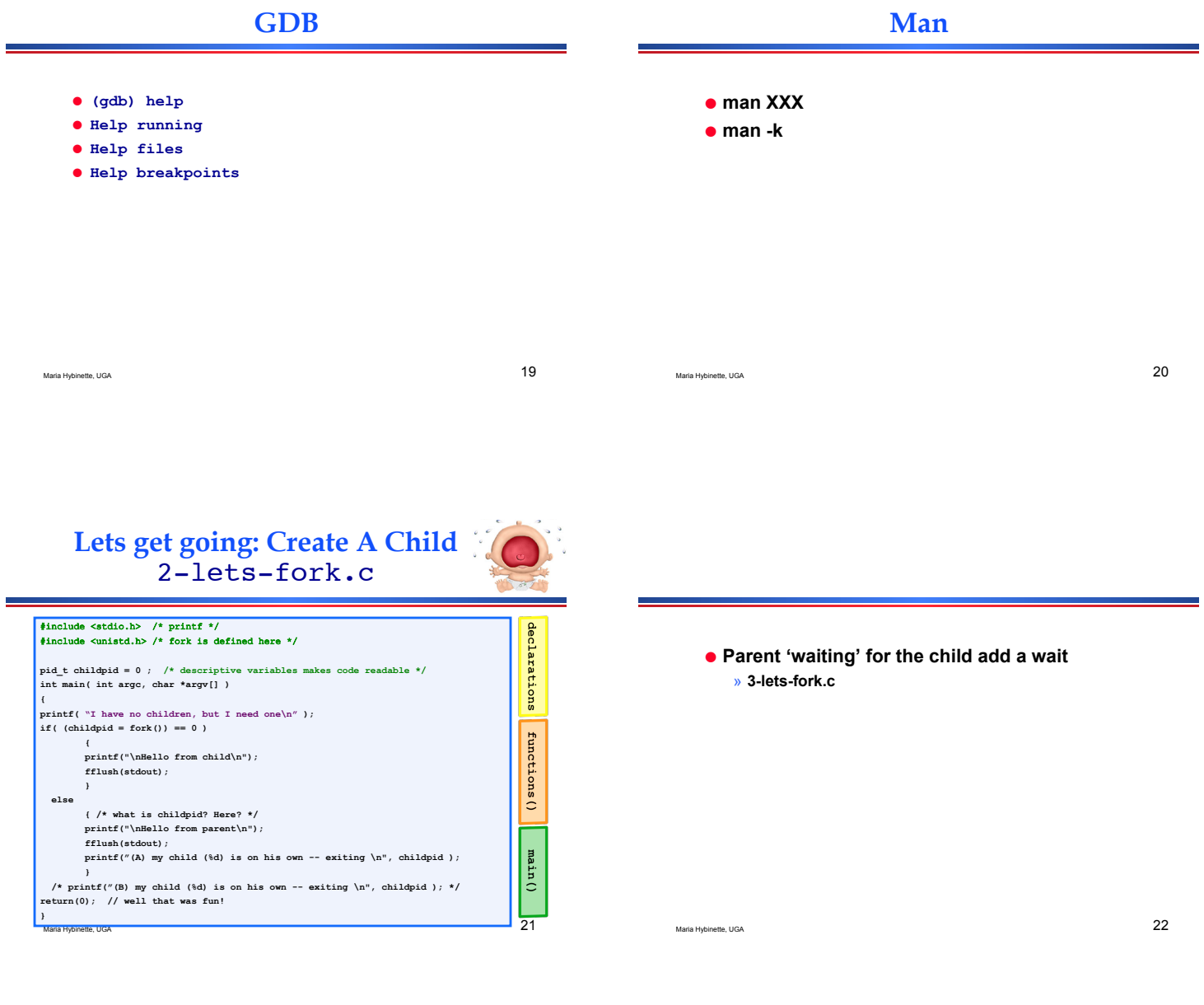

## **The** *Ultimate* **C Reference Guides**

#### ! "*The C book*" *or the* "*K & R Book*"*:*

» *The C Programming Language, by Brian Kernighan and Dennis Ritchie (thin, concise and all you really need...*)

! *The GDB Booklet* 

*by W. Richard Stevens*

- » *Debugging with GDB: The GNU Source-Level Debugger, by Richard M. Stallman, Roland H. Pesch* 
	- *http://sourceware.org/gdb/current/ onlinedocs/gdb.html*
- ! *The Unix System Programming Book*  » *Advanced Programming in the UNIX Environment,*